# **R3040S Server Blade Quick Start Guide**

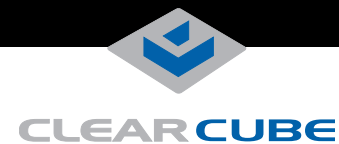

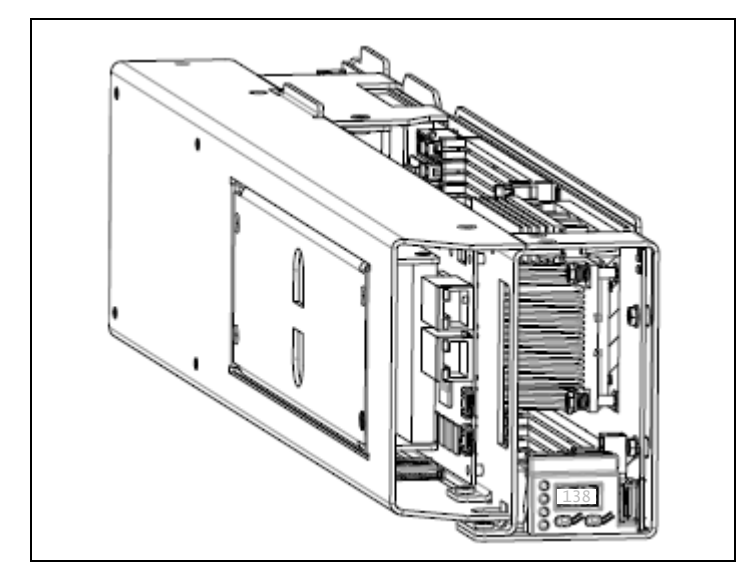

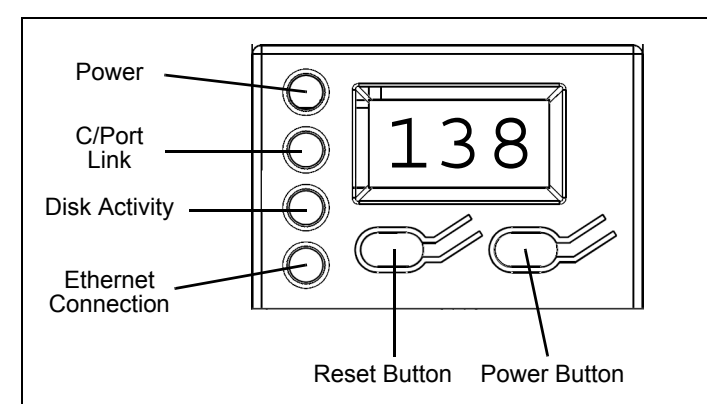

The following table details the front panel indicators shown above.

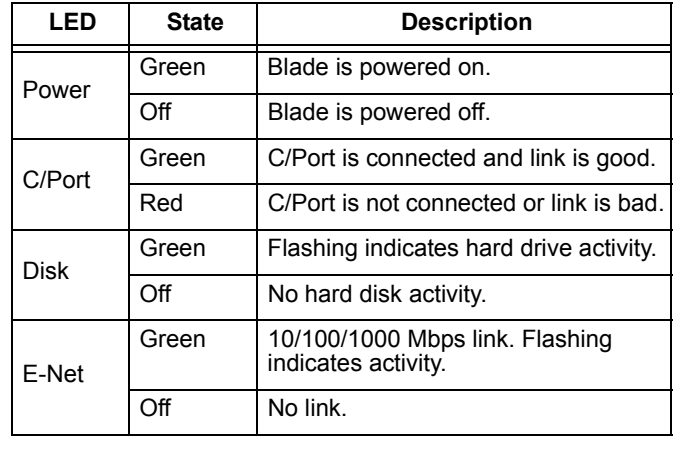

#### **R3040S Overview**

Your ClearCube<sup>®</sup> R3040S Server blade is preconfigured with the components and software you ordered (consult your shipping invoice or sales representative for details). If you purchased Windows Server 2008, your shipment contains DVDs containing the OS.

In typical ClearCube environments, R3040S blades are centrallylocated in data centers. Each blade user has a client (such as a ClearCube zero client, ClearCube C/Port, or thin client) on their desk connected over a network to an R3040S blade. Clients provide the interface to the blade.

# **Only Insert Blades in Specific Chassis Slots**

Install R3040S in a ClearCube R4300-series chassis to provide power, network connections, and more. (If you have an R4200 series chassis, contact your ClearCube Sales Representative to determine which R3040S features your chassis supports).

The R3040S blade use two chassis slots. Each blade must be inserted in a chassis slot pair that begins with an odd number.

**NOTE:** You must insert the R3040S in one of the following

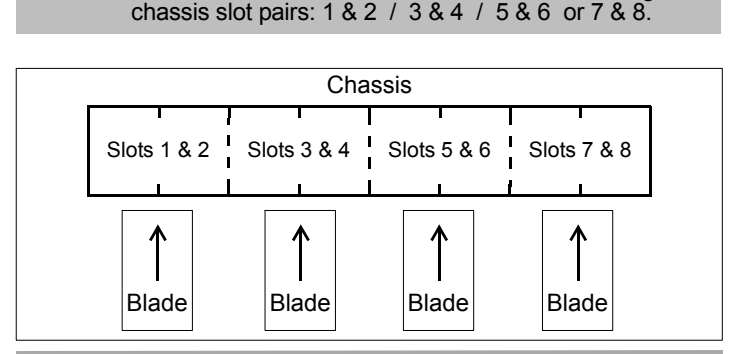

# **Powering on and Restarting the R3040S**

When you insert an R3040S in a chassis, the blue LCD and green power indicator are illuminated, indicating that the blade power is in a standby state.

To power on the blade, press the **Power**  $(\bigcup)$  button located on the right-hand side of the LCD panel, as shown in the adjacent figure.

To restart the blade, press the **Restart** ( $\bigodot$ ) button, located on the left-hand side of the LCD panel.

# **Powering Down the R3040S**

To power down the R3040S, gently press the power  $(')$  button. You can then remove the blade from the chassis as described below.

### **Removing R3040S from a Chassis**

To remove an R3040S from a chassis, open the chassis door and press the power switch, located on the right-hand side of the LCD panel. Wait for the green power light to turn off. Hold the blade by the handle and pull back to remove the blade. Ensure that you support the

—*Continued*—

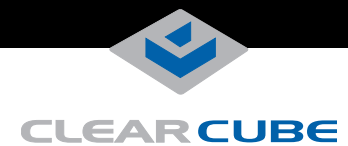

rear of the blade as you remove it from the chassis.

**CAUTION:** Use care when handling R3040S blades; some surface might be hot.

#### **Network Cabling**

Because R3040S blades use two slots in a chassis, the rear of a ClearCube chassis (shown below) provides up to 4 Gigabit Ethernet ports (2 primary ports and 2 secondary ports) for each blade, depending on video card configuration.

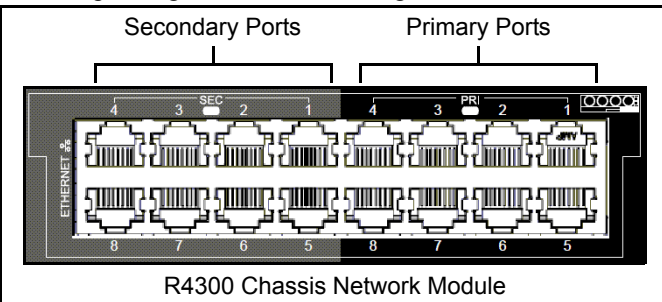

**Traditional video card:** 4 Gigabit Ethernet NICs. Primary & secondary ports of both slots the blade occupies are Gigabit Ethernet.

**Video card using PCoIP® technology:** 3 Gigabit Ethernet NICs. The *odd-numbered secondary port* is for PCoIP communication. The 3 other ports corresponding to the slots the blade occupies are Gigabit Ethernet.

#### **How OS Network Connections Are Mapped to NICs on Chassis Backpack**

After you insert a blade in a chassis, your Windows operating system shows 4 network connections in the Network Connections window (click **Start > Control Panel** and then double-click **Network Connections** to display all connections). The following table shows how each Ethernet port on the Chassis Network Module (on the rear of the chassis and shown above) is mapped to each network connection that your OS displays (*the following examples assume that the blade is inserted in chassis slots 3 and 4*).

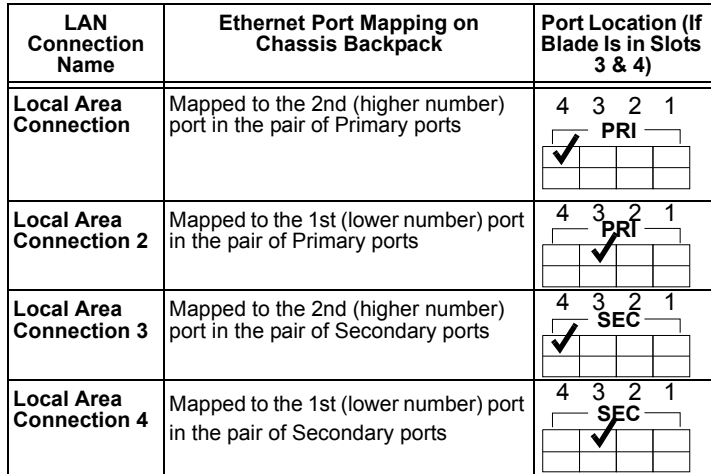

# **C/Port Cabling**

When connecting a C/Port to an R3040S, only use C/Port connectors 2, 4, 6, or 8 on the Connect Bay Module (located on the far left side of the chassis). For example, if an R3040S is in chassis slots 3 and 4, connect your C/Port to connector 4.

#### **Mass Storage Lockout**

The R3040S motherboard provides a jumper for mass storage lockout (MSL). MSL is disabled by default. When enabled, this feature prevents users from connecting mass storage devices (USB drives, flash drives, thumb drives) to user ports connected to the blade. The MSL jumper is JP6, located in front of the memory module slots on the top of blade.

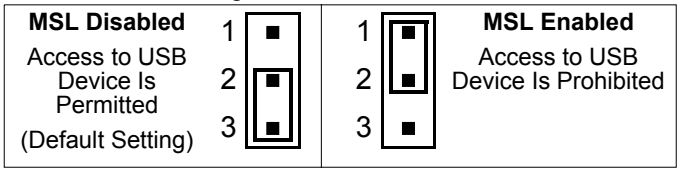

#### **Memory Modules**

The R3040S contains 6 slots for DDR3-1333 memory modules. A minimum of one memory module is required for each processor on the blade (maximum of 2 processors per blade).

**NOTE:** Most 32-bit operating systems support a maximum of 4 GB of RAM.

### **PCoIP Video Configuration and More**

If your blade contains a PCoIP video host card, see *PCoIP User's Guide* for information about configuring video with a ClearCube PCoIP zero client. See *R-Series User's Guide* for more information about using and configuring the R3040S.

From [clearcube.com/support/](http://www.clearcube.com/support/):

- **1.** Under the **product support** area, click a drop-down box:
	- For PCoIP, select **PCoIP** under Software.
	- For R3040S, select **R3040S** under PC Blades.
- **2.** Click the **Manuals** link under the product description.
- **3.** To display the manual, click the document title link. Ensure that you select the latest revision.

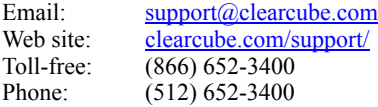

#### **WEEE Disposal Guidelines**

In the European Union, this electronic product falls under the European Directive<br>(2002/96/EC) WEEE. When it reaches the end of its useful life or is no longer<br>wanted, do not discard it with conventional waste; dispose of designated recycling and/or treatment facility. Laws are different in each country, so please check with your local authorities for proper disposal instructions. For assistance, contact ClearCube at recy

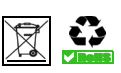